## <span id="page-0-0"></span>Reproducible and automated reporting using Stata

#### Kristin MacDonald

#### Director of Statistical Services StataCorp LLC

#### 2019 Nordic and Baltic Stata Users Group meeting

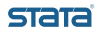

Stata's commands for report generation allow you to create complete documents that include formatted text, summary statistics, regression results, and graphs in any of the following formats:

- $\bullet$  Word $\overline{\circledR}$
- $\bullet$  Excel $\circledR$
- PDF
- HTML

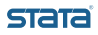

Stata's commands for creating reports come in two varieties:

#### 1 Dynamic document commands–dyntext and dyndoc

These commands create text files, HTML files, and Word documents that incorporate the full output from Stata commands. You can use the Markdown text-formatting language to customize the look of your report.

#### 2 put\* commands–putdocx, putpdf, and putexcel

These commands create Word documents, PDFs, and Excel files that insert results from Stata commands into formatted text and tables in your document.

Whether you choose the dynamic document commands or the put\* commands, you can create documents that are reproducible and dynamic.

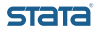

Reproducible

- Reproducibility is at the core of Stata's design.
- Use the **version 16** command, and any commands you run today will produce the same results many years from now.
- **•** Use the **datasignature** command, you can verify that your data have not changed.
- Incorporate these tools for reproducibility into the do-files or text files that create your reports, and those reports will also be reproducible. Rerun your commands at any time and re-create your report.

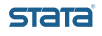

Dynamic

- Update reports as data changes.
- Say you need to run the same report monthly. Rerun the commands that created the report with the updated dataset.
- All Stata results in the report are updated automatically.

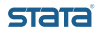

A whirlwind tour:

- Word documents with putdocx
- PDFs with putpdf
- Excel files with putexcel
- HTML documents with dyndoc
- Word documents with **dyndoc**
- Converting files from one type to another

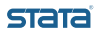

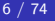

Content for our report:

- We have fictional data on the long-term care choices of 151 patients.
- Each patient selected a nursing home, in-home care, or an assisted-living facility.
- We fit a conditional logistic regression model to model the choices using cmclogit.
- We include two case-specific covariates: marital status and a five-category health status rating.
- We also include two alternative-specific covariates: monthly cost and distance from nearest relative.

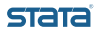

```
. use ltcare, clear
. cmset id carealt
           caseid variable: id
      alternatives variable: carealt
. cmtab, choice(chosen)
Tabulation of chosen alternatives (chosen = 1)
 Long-term care
  alternatives Freq. Percent Cum.
  Nursing home | 58 38.41 38.41
  In-home care \begin{array}{cccc} 63 & 41.72 & 80.13 \\ 15 & 30 & 19.87 & 100.00 \\ \end{array}Assisted living
         Total 151 100.00
```
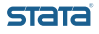

```
. cmclogit chosen cost reldist, casevars(i.married i.hlthstat)
Iteration 0: log likelihood = -119.36634
Iteration 1: log likelihood = -87.257826Iteration 2: log likelihood = -80.030792
Iteration 3: log likelihood = -79.791309
Iteration 4: log likelihood = -79.790189<br>Iteration 5: log likelihood = -79.790189
              log likelihood = -79.790189
Conditional logit choice model Number of obs = 453<br>Case ID variable: id
                                             Number of cases =Alternatives variable: carealt \overline{a} Alts per case: min = 3.0
                                                            \text{avg} =
                                                            \text{max} = 3
                                                Wald chi2(12) = 52.13<br>Prob > chi2 = 0.0000
Log likelihood = -79.790189 Prob > chi2 =
        chosen Coef. Std. Err. z P>|z| [95% Conf. Interval]
carealt
          cost \rightarrow .8927349 1747136 -5.11 0.000 -1.235167 -5503025reldist -.005768 .0036172 -1.59 0.111 -.0128575 .0013215
```
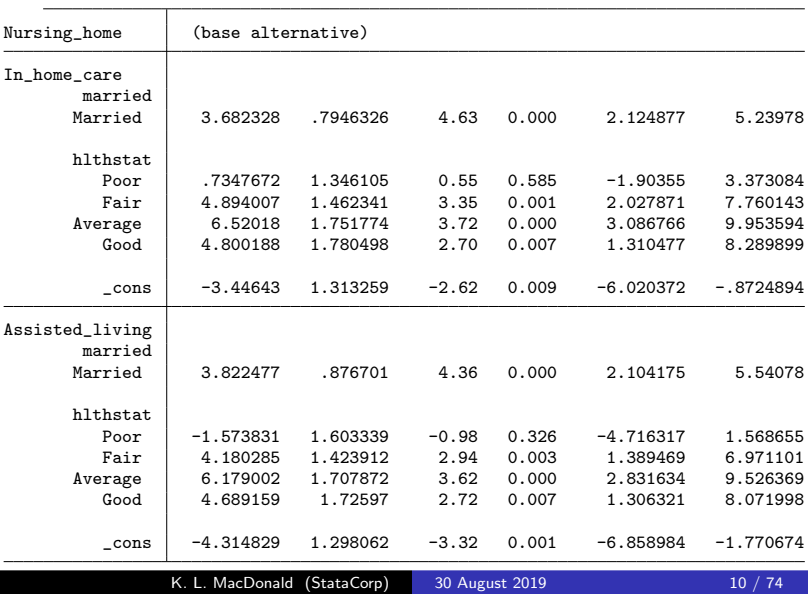

- We want to evaluate what would happen if cost of care in nursing homes increases by 15%.
- We use **margins** to estimate changes in the expected proportions of individuals choosing each long-term care option.

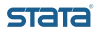

```
. margins, alternative(1) at(cost=generate(cost)) at(cost=generate(cost*1.15))
Predictive margins Theorem 2012 Shaper of obs = 453
Model VCE : OIM
Expression : Pr(carealt|1 selected), predict()
Alternative : Nursing home
1. at : cost = cost
2. at : cost = cost *1.15
```
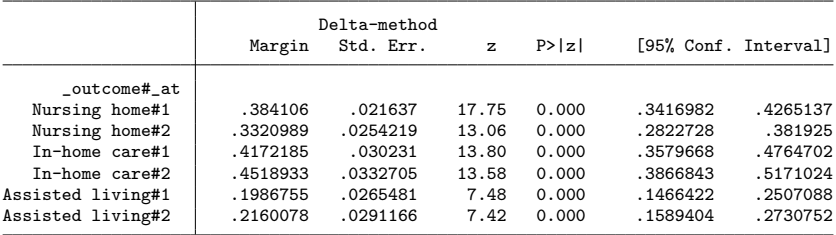

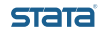

```
. marginsplot, xdim(_outcome) ///
> legend(order(1 "Current cost" 2 "15% increase") cols(1) ring(0) ///
> bplacement(neast)) ylabel(.1(.1).6) ///
> title("Effect of 15% increase in nursing-home cost") ///
> ytitle(Expected probability) xtitle(" ") noci graphregion(margin(r=10))
 Variables that uniquely identify margins: atopt outcome
 Multiple at() options specified:
     _atoption=1: cost=generate(cost)
     _atoption=2: cost=generate(cost*1.15)
.
. graph export cost.png, replace
```
(file cost.png written in PNG format)

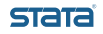

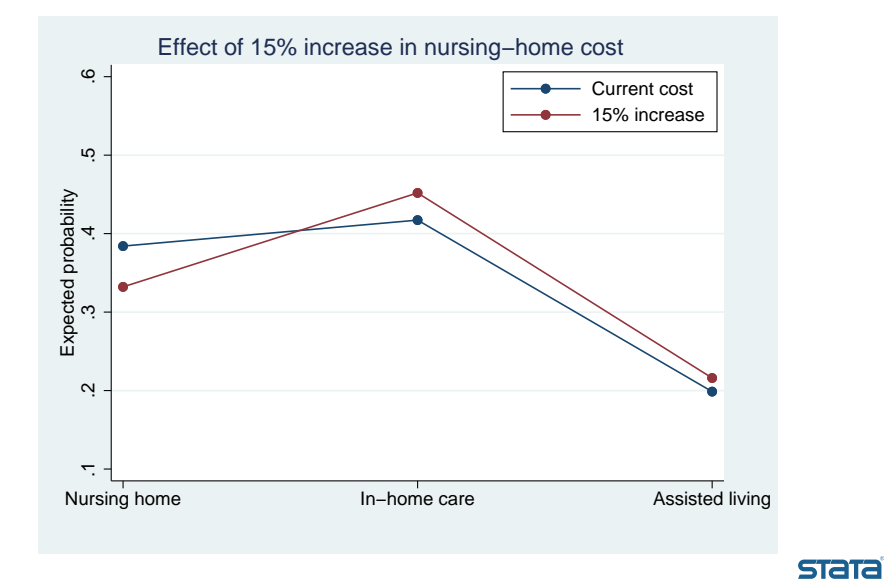

```
. margins, alternative(1) at(cost=generate(cost)) at(cost=generate(cost*1.15)) ///
> contrast(at(r) nowald)
Contrasts of predictive margins Number of obs = 453
Model VCE : OIM
Expression : Pr(carealt|1 selected), predict()
Alternative : Nursing home
1. at : cost = cost2.<sub>cat</sub> : cost = cost*1.15
```
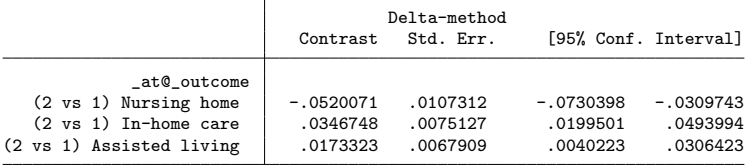

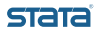

## putdocx

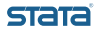

putdocx begin

putdocx save myfile.docx

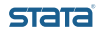

```
putdocx begin
putdocx paragraph
putdocx text = ("mytext")
```
putdocx save myfile.docx

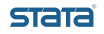

```
putdocx begin
putdocx paragraph
putdocx text = ("mytext")
putdocx textblock begin
 mytext
putdocx textblock end
```
putdocx save myfile.docx

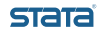

```
putdocx begin
putdocx paragraph
putdocx text = ("mytext")
putdocx textblock begin
  mytext
putdocx textblock end
putdocx paragraph
putdocx image myimage.png
```

```
putdocx save myfile.docx
```
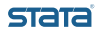

```
putdocx begin
putdocx paragraph
putdocx text = ("mytext")
putdocx textblock begin
  mytext
putdocx textblock end
putdocx paragraph
putdocx image myimage.png
putdocx table tablename = etable
putdocx save myfile.docx
```
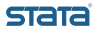

- We can start with this basic structure and add to it to create a report with the results from our choice model.
- We begin our document and add a header with the Stata logo. We also put page numbers in the footer.

```
version 16
putdocx begin, header(head1) footer(foot1)
putdocx paragraph, toheader(head1) halign(right)
putdocx image stata16logo.png, height(.2in)
putdocx paragraph, tofooter(foot1)
putdocx pagenumber
```
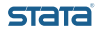

We add a heading and an introduction to our report.

putdocx paragraph, style(Heading1) putdocx text ("Introduction")

putdocx textblock begin

We are interested in studying the determinants of long-term care choices. We are also concerned that the cost of nursing home care is likely to increase by approximately 15%, and we want to know the expected impact of this change on the probability of individuals selecting each type of long-term care available. putdocx textblock end

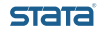

We add a description of our data.

```
use ltcare, clear
cmset id carealt
local ncase = r(n \text{ cases})total chosen, over(carealt)
putdocx textblock begin
In our sample of <<dd_docx_display: 'ncase'>> patients,
<<dd_docx_display: _b[c.chosen@1bn.carealt]>>
selected a nursing home,
<<dd_docx_display: _b[c.chosen@2.carealt]>>
selected in-home care, and
<dd_docx_display: _b[c.chosen@3.carealt]>> selected an
assisted-living facility.
putdocx textblock end
```
We describe our model and add a table of the results.

```
putdocx paragraph, style(Heading1)
putdocx text ("Model")
```
putdocx textblock begin We fit a conditional logistic regression model with alternative-specific covariates monthly cost and distance from nearest care-giving relative. We also include case-specific covariates marital status and health status.

The results are presented in Table 1: putdocx textblock end

```
cmclogit chosen cost reldist, casevars(i.married i.hlthstat)
cmclogit, cformat(%5.3f) pformat(%4.2f) sformat(%5.3f)
putdocx table cmcl = etable, title("Table 1")
```
stata

• We present the results of our **margins** command graphically.

```
putdocx paragraph, style(Heading1)
putdocx text ("Effect of increasing cost of care in nursing homes")
margins, alternative(1) at(cost=generate(cost)) ///
  at(cost=generate(cost*1.15))
marginsplot, xdim(_outcome) \frac{1}{2}<br>legend(order(1 "Current cost" 2 "15% increase") ///
  legend(order(1 "Current cost" 2 "15% increase")
  coIs(1) ring(0) byla cement(neast)) ylabel(.1(.1).6) //title("Effect of 15% increase in nursing-home cost") ///<br>vtitle(Expected probability) xtitle(" ") noci ///
  ytitle(Expected probability) xtitle(" ") noci
  graphregion(margin(r=10)))
graph export cost.png, replace
putdocx paragraph, halign(center)
putdocx image cost.png, height(3in)
                                                                       STATA
```
- We summarize the expected changes in probabilities when for increased nursing-home prices.
- **•** Finally, we save our document.

```
margins, alternative(1) at(cost=generate(cost)) ///
  at(cost=generate(cost*1.15)) ///
  contrast(at(r) nowald)
putdocx textblock begin
If nursing home costs increase by 15%, we anticipate a
\lt \lt dd_docx_display: -':display \lt : display \lambda3.1f 100*r(b)[1,1]'>>
percentage point decrease in the number of individuals selecting
long-term care in nursing homes. In turn, we expect the number of
individuals selecting in-home care to increase by
\lt \lt dd_d \ncsc_d \text{display}: \ddot{\text{display }} %3.1f 100 \cdot r(b) [1,2]\gt \gt and the number
of individuals selecting assisted-living facilities to increase by
<<dd_docx_display: ':display %3.1f 100*r(b)[1,3]'>>
percentage points.
putdocx textblock end
```
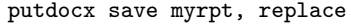

**STATA** 

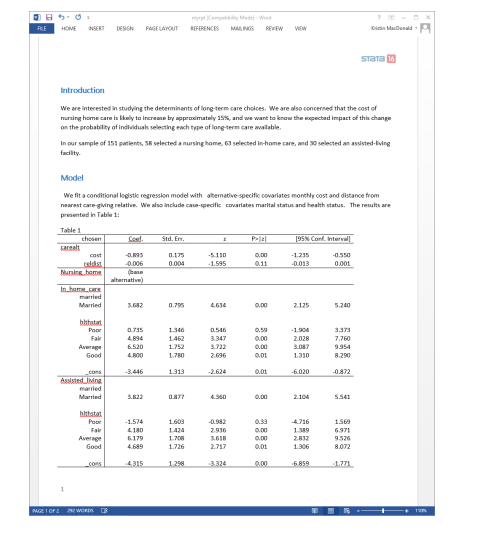

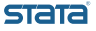

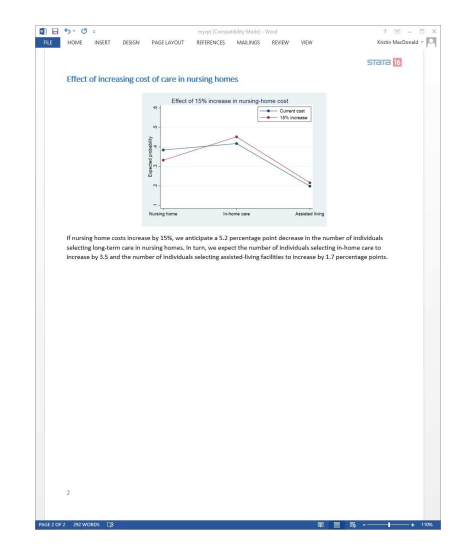

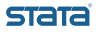

# putpdf

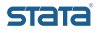

putpdf begin

putpdf save myfile.pdf

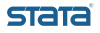

```
putpdf begin
putpdf paragraph
putpdf text = ("mytext")
```
putpdf save myfile.pdf

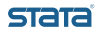

```
putpdf begin
putpdf paragraph
putpdf text = ("mytext")
putpdf paragraph
putpdf image myimage.png
```
putpdf save myfile.pdf

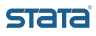

```
putpdf begin
putpdf paragraph
putpdf text = ("mytext")
putpdf paragraph
putpdf image myimage.png
putpdf table tablename = etable
putpdf save myfile.pdf
```
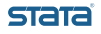

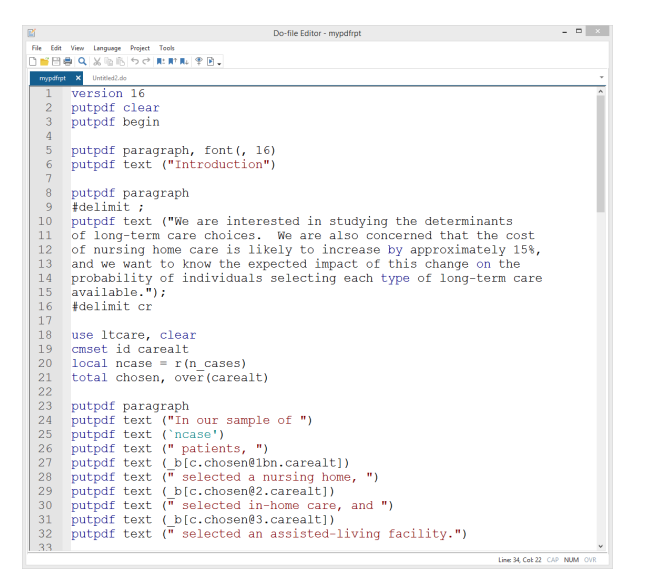

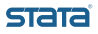

```
- - -Do-file Editor - myodfrot
File Edit View Language Project Tools
DERAQXINASCRIPAPA.
 myndfret X Untitled2.do
34putpdf paragraph, font(, 16)
 35.
      putpdf text ("Model")
 36
 37
      putpdf paragraph
 38
     \pmdelimit \cdot39
      putpdf text ("We fit a conditional logistic regression model
 \overline{\mathbb{R}}with
 40
      alternative-specific covariates monthly cost and distance from
 41
      nearest care-giving relative. We also include case-specific
 42
      covariates marital status and health status."):
 43
 44putpdf paragraph;
 45
      putpdf text ("The results are presented in Table 1:");
 46
     #delimit cr
 47
 \overline{AB}cmclogit chosen cost reldist, casevars (i married i hlthstat)
 49
      cmclogit, cformat (%5.3f) pformat (%4.2f) sformat (%5.3f)
 50<sub>1</sub>putpdf table cmcl = etable, title("Table 1") width(90%) halign(
 \overline{\mathbb{Q}_2}center)
 51putpdf table cmcl(.,.), font(.8)52
 53
      putpdf pagebreak
 54
      putpdf paragraph, font (, 16)
 55
      putpdf text ("Effect of increasing cost of care in nursing
 \overline{\mathbb{R}}homes")56
 57
      margins, alternative(1) at (cost=generate(cost)) ///
 58
        at(cost=generate(cost*1.15))
 59
 60
      marginsplot, xdim( outcome) ///
        legend(order(1 "Current cost" 2 "15% increase") ///
 61
 62
        \cosh(1) ring(0) bplacement (neast)) vlabel(.1(.1).6) ///
 63
        title("Effect of 15% increase in nursing-home cost") ///
 64
        ytitle (Expected probability) xtitle (" ") noci ///
 65
        graphregion (margin (r=10))\simLine 65, Cob 28 CAP NUM OVR
```
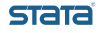
```
- - -Do-file Editor - myodfrot
File Edit View Language Project Tools
DERAQ XINK 52 RELEA PR.
myndfrat X Untitled2.do
66
67
      graph export cost.png, replace
 68
 69
      putpdf paragraph, halign (center)
 70
      putpdf image cost.png, height(3in) width(4in)
 7172
      margins, alternative (1) at (cost=generate (cost)) ///
 73
        at (cost=qenerate (cost*1.15)) ///
 74
        contrast (at (r) nowald)
 75
 76
      putpdf paragraph
 77
      putpdf text ("If nursing home costs increase by 15%, we
 \overline{\mathrm{m}}anticinate a'putpdf text (-): display \$3.1f 100*r(b)[1.11']78
 79
      putpdf text (" percentage point decrease in the number of
 \overline{\mathbb{R}}individuals ")
 80
      putpdf text ("selecting long-term care in nursing homes. In
      turn, we'')
 \overline{\infty}putpdf text ("expect the number of individuals selecting
 81
 -\overline{\omega_{\rm s}}in-home ")
      putpdf text ("care to increase by ")
 82
 83putpdf text (':display $3.1f 100*r(b)[1.2]')
 84
      putpdf text (" and the number of individuals selecting ")
 85
      putpdf text ("assisted-living facilities to increase by ")
 86
      putpdf text (':display %3.1f 100*r(b)[1,3]')
 87
      putpdf text (" percentage points.")
 88
 89
      putpdf save myrpt, replace
 90
 9192
 93
 94
 95
 96
 \simLine 61, Cob 23 CAP NUM OVR
```
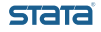

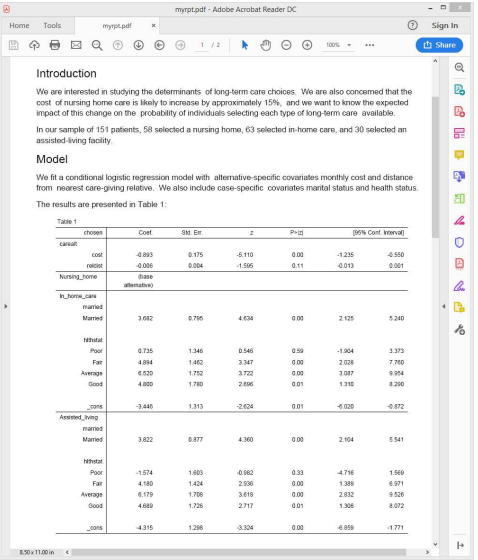

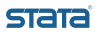

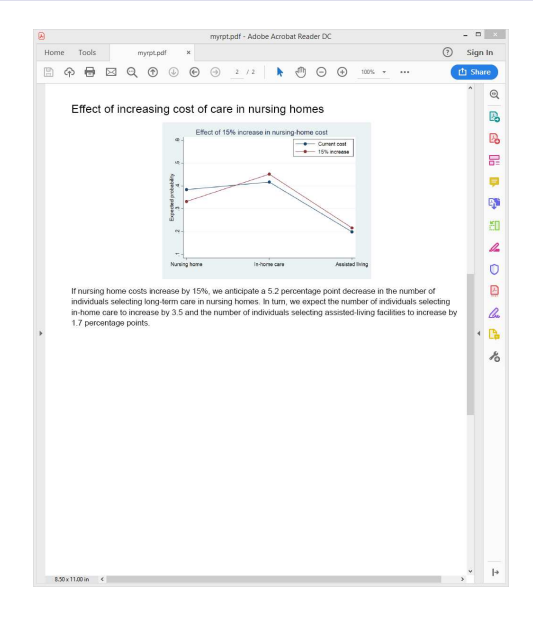

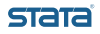

# putexcel

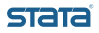

putexcel set myfile.xlsx

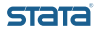

putexcel set myfile.xlsx

putexcel A1 = "mytext"

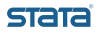

```
putexcel set myfile.xlsx
```

```
putexcel A1 = "mytext"
```

```
putexcel A2 = image(myimage.png)
```
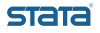

```
putexcel set myfile.xlsx
putexcel A1 = "mytext"
putexcel A2 = image(myimage.png)
```
putexcel B10 = etable

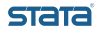

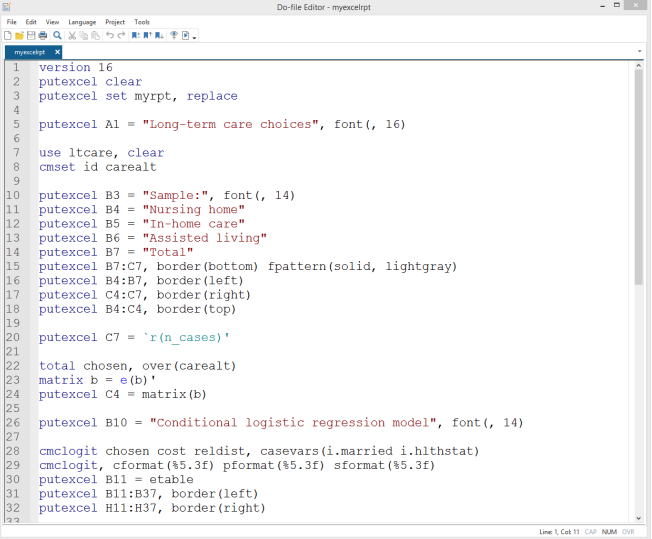

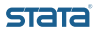

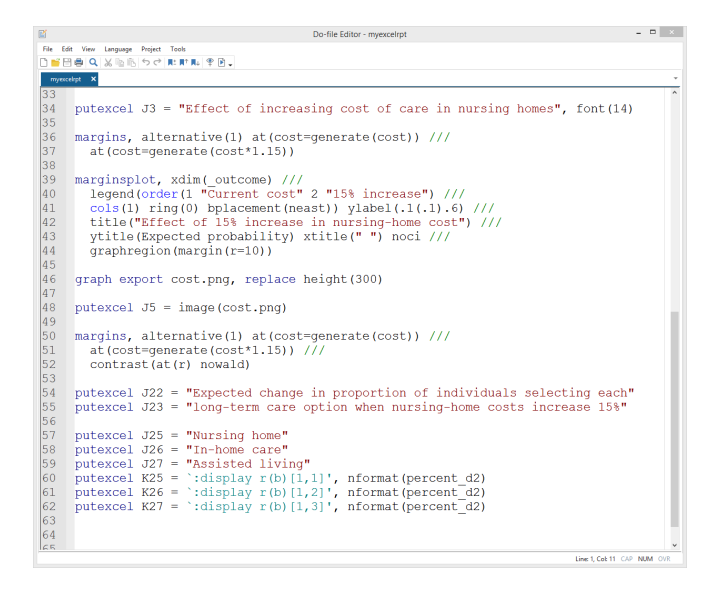

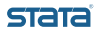

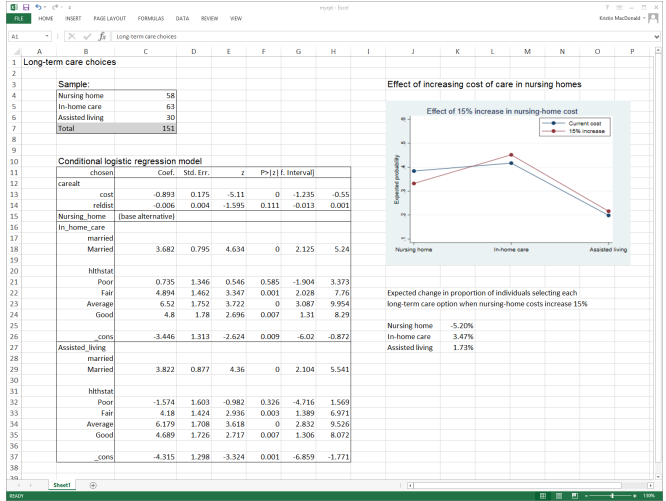

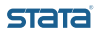

# dyndoc

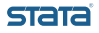

#### Markdown-formatted text

Title =====

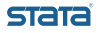

#### Markdown-formatted text

Title

=====

##Subtitle

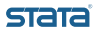

#### Markdown-formatted text

Title

=====

##Subtitle

text with \*\*bolding\*\*

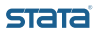

#### Markdown-formatted text

Title

=====

##Subtitle

text with \*\*bolding\*\*

 $\sim$  ~~

codeblock  $\sim$  ~~

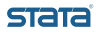

Dynamic tags

<<dd\_do>> Stata commands <</dd\_do>>

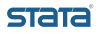

Dynamic tags

<<dd\_do>> Stata commands <</dd\_do>>

<<dd\_display: expression>>

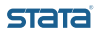

Dynamic tags

```
<<dd_do>>
  Stata commands
<</dd_do>>
```

```
<<dd_display: expression>>
```
<<dd\_graph:saving(mygraph.png) graphname(mygraph)>>

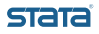

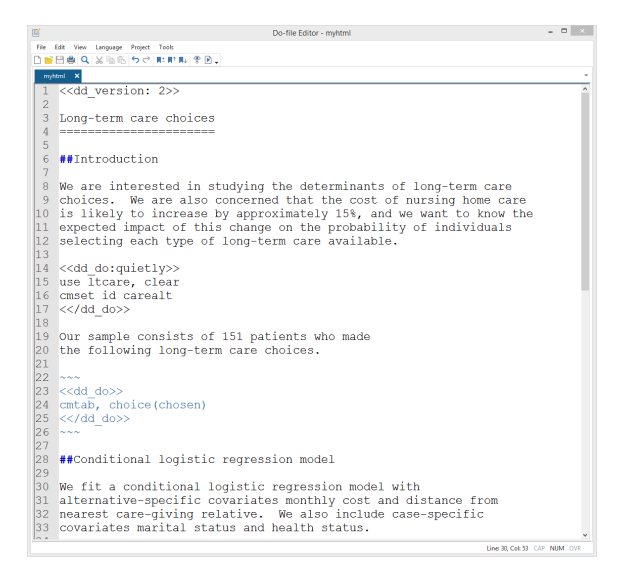

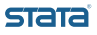

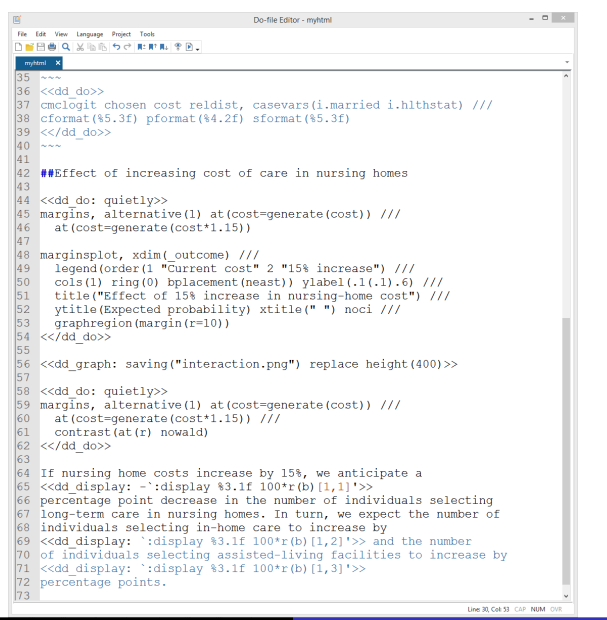

**STATA** 

K. L. MacDonald (StataCorp) 30 August 2019 57 / 74

#### Convert the myhtml.md Markdown document to HTML.

. dyndoc myhtml.md

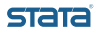

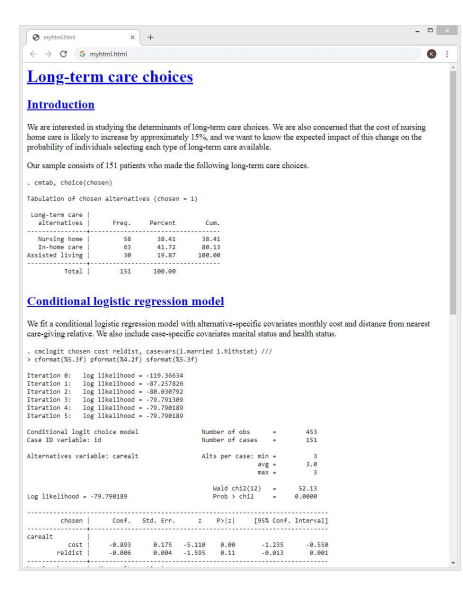

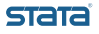

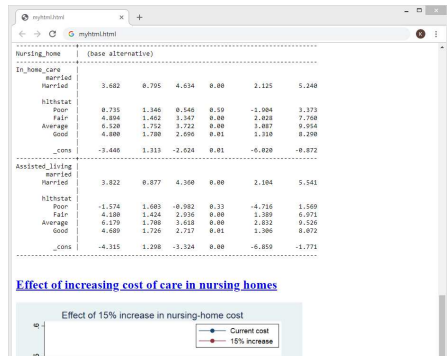

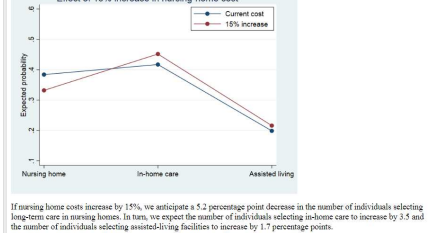

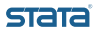

K. L. MacDonald (StataCorp) 30 August 2019 60 / 74

Convert the myhtml.md Markdown document to a Word document.

. dyndoc myhtml.md, docx

Or convert the HTML document directly to a Word document.

. html2docx myhtml.html

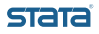

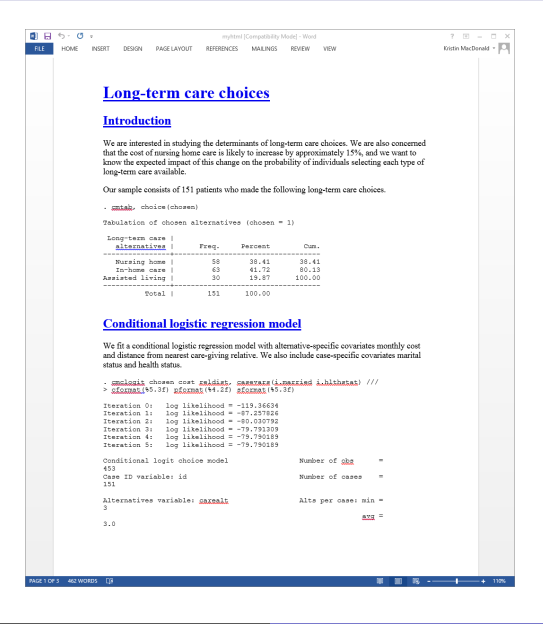

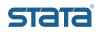

K. L. MacDonald (StataCorp) 30 August 2019 62 / 74

### Incoroporate HTML code and style sheets to change the look of the document.

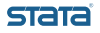

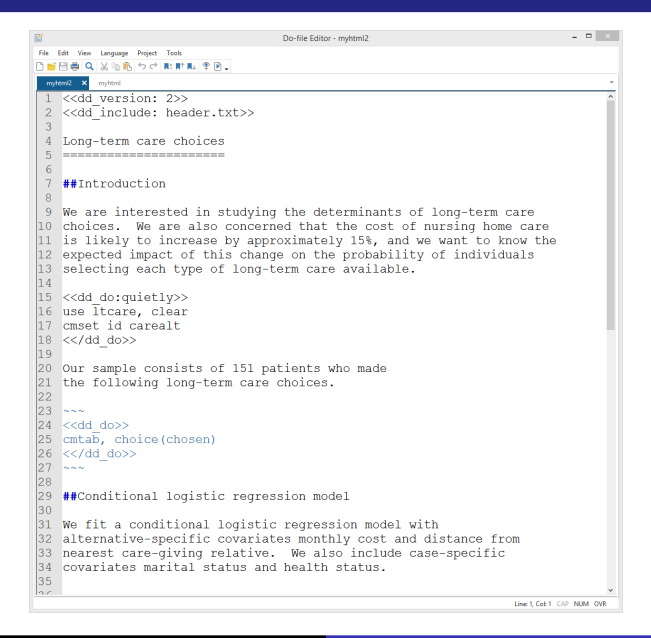

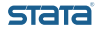

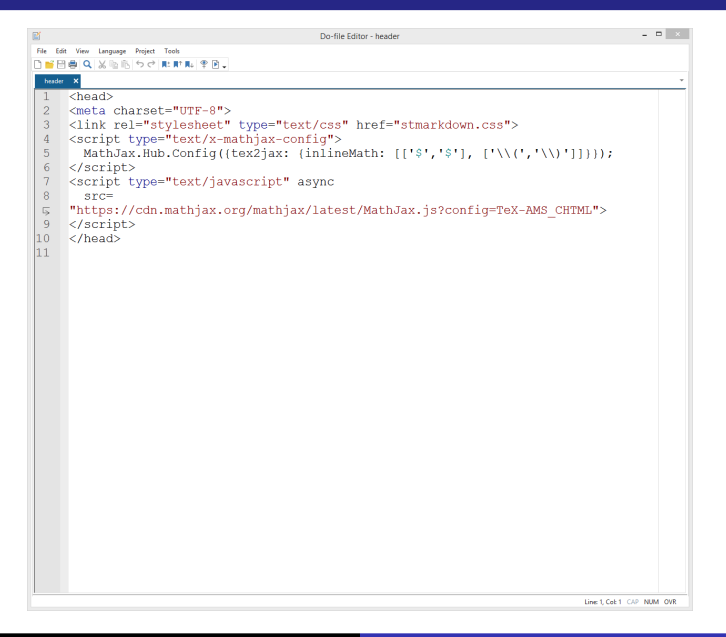

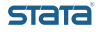

#### We save the Markdown file that includes the header file as the myhtml2.md. Then we can type

. dyndoc myhtml2.md

to convert it to an HTML file.

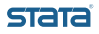

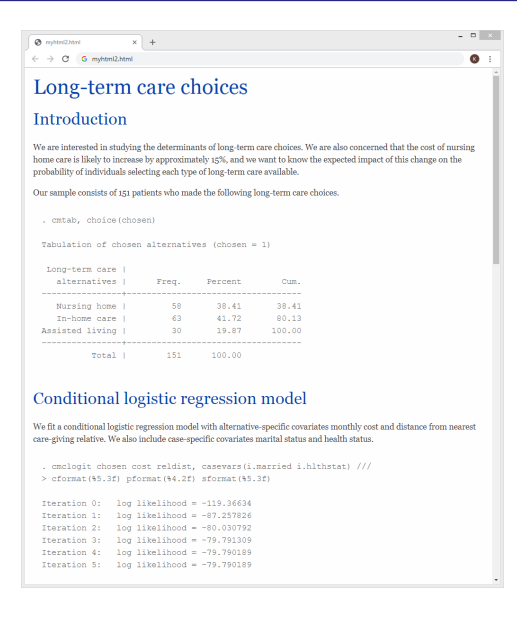

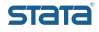

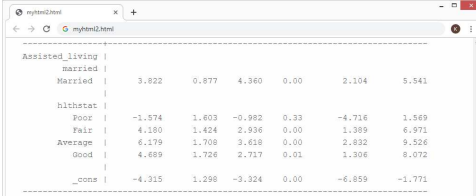

#### Effect of increasing cost of care in nursing homes

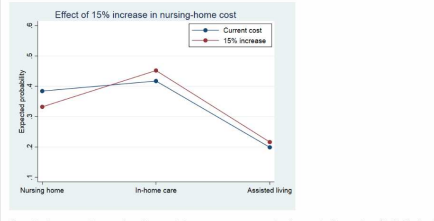

If nursing home costs increase by 15%, we anticipate a 5.2 percentage point decrease in the number of individuals selecting long-term care in nursing homes. In turn, we expect the number of individuals selecting in-home care to increase by 3.5 and the number of individuals selecting assisted-living facilities to increase by 1.7 percentage points.

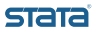

The same style is applied to a the Word document that is created when we type

. dyndoc myhtml2.md, docx

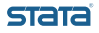

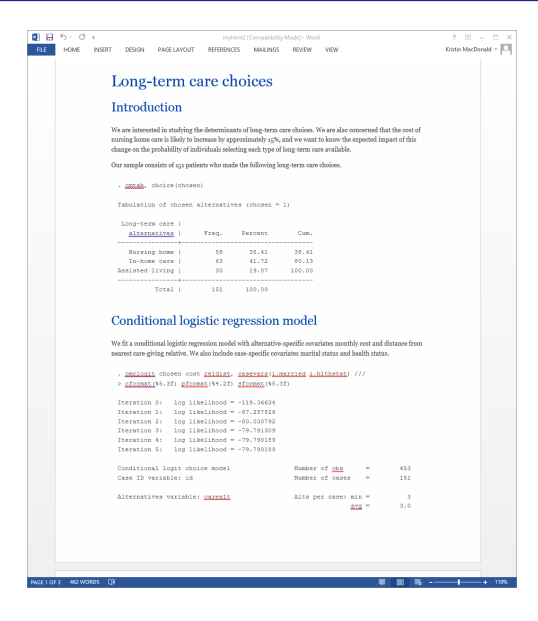

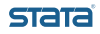

K. L. MacDonald (StataCorp) 30 August 2019 70 / 74

A few edits make it easy to produce dynamic reports. For instance, change

```
<<dd_do:quietly>>
use ltcare, clear
cmset id carealt
<</dd_do>>
```
to

```
<<dd_do:quietly>>
use '1', clear
cmset id carealt
<</dd_do>>
```
Save the file with this update as mythmld.md, then type

. dyndoc mythmld.md ltcare\_q3.dta

to create the same report using the **Itcare\_q3.dta** 

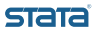

Add more flexibility by passing additional arguments. For instance, we can specify the percentage increase in nursing-home cost that we want to analyze as a second argument. We change each instance of

15%

within text to in our Markdown document to

<<dd\_display:'2'>>

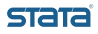
We also change the **margins** and **marginsplot** to respect the percentage specified in the second argument.

```
<<dd_do: quietly>>
margins, alternative(1) at(cost=generate(cost)) ///
  at(cost=generate(cost*1.'2'))
marginsplot, xdim(_outcome) ///
 legend(order(1 "Current cost" 2 "'2'% increase") ///
  coIs(1) ring(0) bplacement(neast)) ylabel(.1(.1).6) //title("Effect of '2'% increase in nursing-home cost") ///
 ytitle(Expected probability) xtitle(" ") noci ///
  graphregion(margin(r=10))
\langle</dd_do>>
```
After we save the modified file as **myhtmld.md**, we can type

. dyndoc myhtmld.md ltcare\_q3.dta 20, saving(q3ptc20.html) replace

to evaluate the effect of a 20% increase in the cost nursing-home care and create the HTML file q3pct20.html that reports the results.

**STATA** 

Whirlwind tour of reporting features? Tornado? Cyclone?

Try putdocx, putpdf, putexcel, or dyndoc the next time you need to automate a report in Word, HTML, Excel, or PDF format.

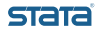